**Практическая работа.** Настройка дизайна презентации. Настройка фона презентации.

- 1. Запустите Power Point
- 2. Создайте титульный слайд презентации
- 3. На титульном слайде напишите тему презентации: "Обзор систем управления базами данных"
- 4. Укажите автора презентации (себя)
- 5. **Выберите дизайн презентации**. Для этого зайдите во вкладку дизайн. Выберите расцветку дизайна (Рис. 1)

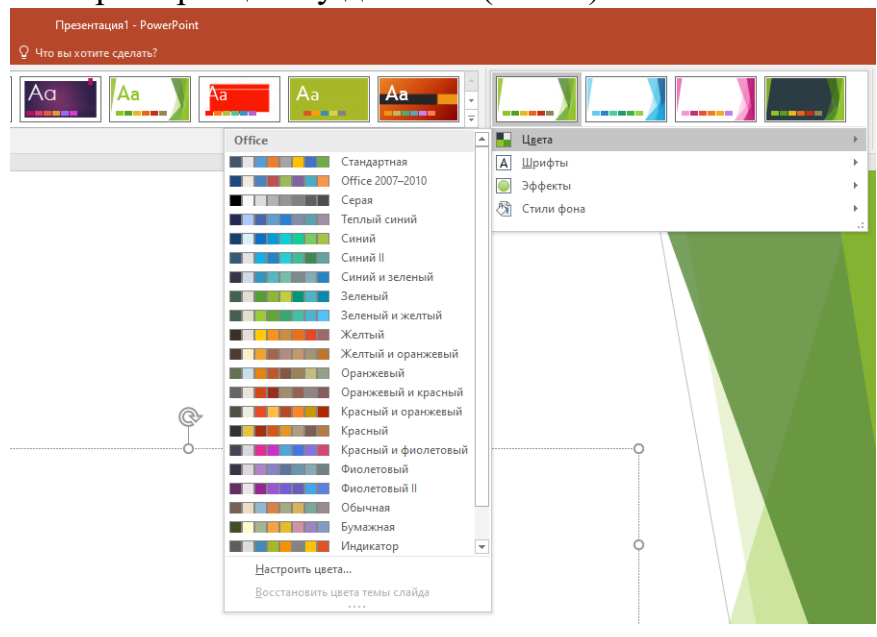

Рис. 1

6. После выбора дизайна презентации **настройте фон презентации.** Для этого нажмите **правой кнопкой мыши** на слайде – **формат фона.**  Выбирайте либо градиентную заливку, либо рисунок, текстуру, либо узорную заливку (Рис. 2). Настройте фон под себя.

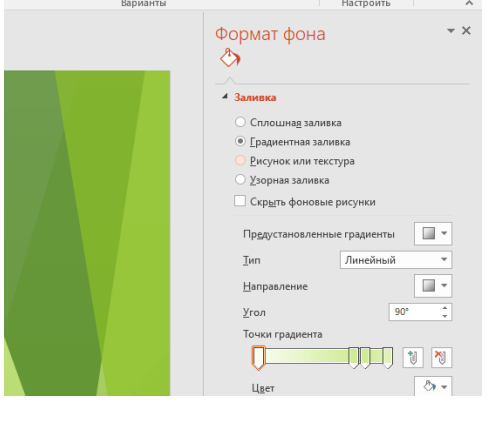

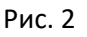

7. Продолжение в работе "Добавление переходов к слайдам"